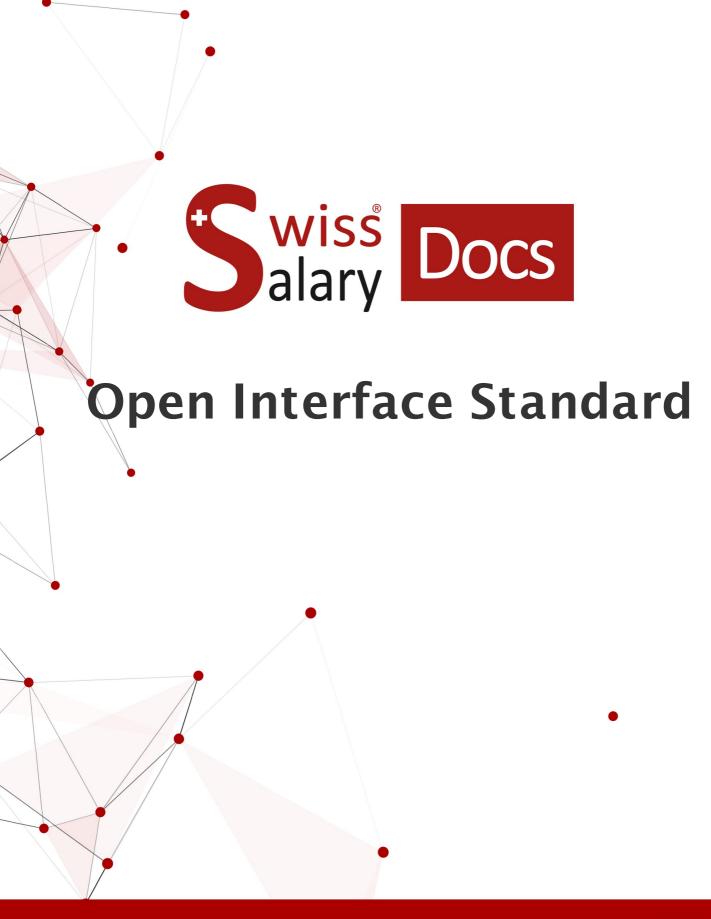

More information:

28.02.2023 docs.swisssalary.ch

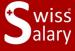

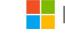

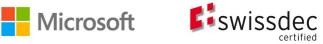

## Legal information

SwissSalary Ltd. reserves all rights in this document.

No portion of this work may be reproduced in any form or by any means, graphical, electronic or mechanical, including copying, recording, or by any information storage and retrieval systems, without the express written consent of SwissSalary Ltd.

SwissSalary Ltd. retains all intellectual property rights it is entitled to, in particular all patent, design, copyright, name and company rights and the rights to its knowhow.

Although all precautions have been taken during the creation of this document, SwissSalary Ltd. assumes no liability for errors, omissions or damage that may result from the use of the information contained in this document or from the use of the programs and source code. In no event shall SwissSalary Ltd. be liable for any loss of profit or other commercial damage caused or alleged to have been caused directly or indirectly by this document.

copyright 1998 - 2023 Swisssalary Ltd.

Date of change: 28.02.2023

### **Legal Notice**

SwissSalary AG (SwissSalary Ltd.) Bernstrasse 28 CH-3322 Urtenen-Schönbühl Schweiz

Phone: +41 (0)31 950 07 77 support@swisssalary.ch swisssalary.ch

#### Social media

Youtube Facebook Instagram LinkedIn Xing Twitter

#### Certification

Swissdec

# Index

| 1 | Profile and information |                                            |    |  |
|---|-------------------------|--------------------------------------------|----|--|
| 2 | Setu                    | Setup in SwissSalary                       |    |  |
|   | 2.1                     | Setup "Open Interface"                     | 5  |  |
|   | 2.2                     | Setup payroll journal for "Open Interface" | 9  |  |
| 3 | Data-Import             |                                            |    |  |
| 4 | Supp                    | Support                                    |    |  |
|   | 4.1                     | SwissSalary                                | 11 |  |

# 1 Profile and information

- SwissSalary offers an open import interface for data files with the file type .txt, .csv or .xlsx.
- The use of the interface requires the licensing of SwissSalary **Plus**.

# 2 Setup in SwissSalary

In order to be able to import the data, the "Open Interface" must be set up once in SwissSalary. An unlimited number of "Open Interfaces" can be set up.

IMPORTANT: One payroll/reporting journal must be set up for each "Open Interface".

## 2.1 Setup "Open Interface"

Setup --> Open Interface --> New

Register "General"

| Code                      | Unique/logical code (e.g. time or BVG etc.)                                                                                                    |
|---------------------------|----------------------------------------------------------------------------------------------------|
| Description               | Unique description of the interface                                                                                                    |
| No follow-up salary types | By activating this functionality, the follow-up salary types can be suppressed.                                                                              |
|                           | Note: Some salary types automatically include follow-up salary types; often desired for manual reporting, but in individual cases not for automatic imports. |

Register «**Definition**»

| Register «Definition»                 |                                                                                                    |  |
|---------------------------------------|----------------------------------------------------------------------------------------------------|--|
| File Type                             | Assignment according to import file:  • xlsx  • .txt, .csv                                                                                                    |  |
| Character set                         | Assignment according to import file:  • ASCII  • ANSI  • UTF-8                                                                                                    |  |
| Start import line                     | Enter start line  From which line should the import start? e.g. title line available -> import from line 2 (titles cannot be imported)                                                                 |  |
| Journal line for resignated employees | <ul> <li>Show messages</li> <li>When importing data, the following message appears: 'Employee has resigned. Enter anyway?' If this is acknowledged with 'No', the entire import is aborted.</li> </ul> |  |

|                                                          | In addition, a message is displayed if data with a document date is to be imported that has already been imported and posted in the previous period.  • Ignore messages  Does not display messages, data is imported  • Don't import  Lines with corresponding data are not imported |
|----------------------------------------------------------|----------------------------------------------------------------------------------------------------|
| Field separation<br>(only file type: .txt, .csv)         | Assignment according to import file:  • fix  • variabel > for excel import file, assignment has no impact                                                                                                    |
| Field separation type<br>(only file type: .txt, .csv)    | Assignment according to import file:  • Zeichen  • ASCII Dec > for excel import file, assignment has no impact                                                                                                    |
| Field separation character (only file type: .txt, .csv)) | Capture characters according to import file  With which character are the fields separated? e.g. semicolon (;), comma (,) etc. > for excel import file, assignment has no impact                                                                                                    |

## Register «File»

| File Import | Select the desired option:                                                                                                    |
|-------------|----------------------------------------------------------------------------------------------------|
|             | • <b>File</b> In the import process, navigate to the desired directory and select the corresponding import file.                                               |
|             | • <b>Directory</b> (not valid for web client) Select the desired directory during the import process -> all files in the directory are automatically imported. |
|             | • <b>ZIP Archive</b> During the import process, navigate to the desired directory and select the corresponding ZIP archive.                                    |

## Register «Open Interface Line»

This tab is used to link the import file (from the third-party software) with the corresponding fields in SwissSalary.

The import file often contains more data than has to be imported into SwissSalary; i.e. these fields are recorded as no., but no linking/mapping takes place.

| ecorded as no., but no linking/mapping takes place. |                                                                                                    |  |
|-----------------------------------------------------|----------------------------------------------------------------------------------------------------|--|
| Field No.                                           | Enter field no./item no. per field within the lines.                                                                                                    |  |
|                                                     | Freely selectable - <b>consecutive</b> - numbering of the individual fields, e.g. 1, 2, 3, etc.                                                                                                    |  |
| Description                                         | Enter the name of the field from the import file                                                                                                    |  |
|                                                     | e.g. employee number, name, first name, voucher number etc.                                                                                                    |  |
| Allocation                                          | Mapping of the columns that are available in SwissSalary for the data import.                                                                                                    |  |
|                                                     | Note: blank 'empty' -> no mapping/no data transfer                                                                                                    |  |
| Replace                                             | If required: Values of the import file can be replaced with a new value here                                                                                                    |  |
|                                                     | File value   Import value                                                                                                    |  |
|                                                     | Example: In the import file it has the file value 999, which corresponds to salary type 1000 in SwissSalary -> Replace file value 999 with import value 1000                                                                                                    |  |
|                                                     | <b>Quantity factor</b> Determine with which factor the imported value should be calculated.                                                                                                    |  |
|                                                     | Example:  If hours are to be converted into minutes                                                                                                    |  |
|                                                     | Rate factor   Amount factor according to quantity factor                                                                                                    |  |
|                                                     | Balance amount  Normally, the movement (holiday pay, overtime pay, etc.) is imported. However, if the time recording software can only provide the balances at the end of the month, SwissSalary calculates the movement from the two balance values (last vs. current). |  |
|                                                     | Example: The time recording software provides the holiday balance at the end of each month: End of month April = holiday balance 25 days End of May = holiday balance 20 days                                                                                            |  |

|                                                          | If "Balance amount" is ticked, the imported value is not transferred 1:1, but SwissSalary calculates the movement between the two values and transfers the movement.  This means in the above mentioned example = 5 days  Skip line Individual data contents are skipped during the import process.  Example: In the import file there are entries with salary type 101 which you do not want to import.  Enter the value 101 in the column> Leave the import value EMPTY> Set a tick in the column "skip line".  During the import process, all lines with salary type 101 will not be imported. |
|----------------------------------------------------------|----------------------------------------------------------------------------------------------------|
| Cell format<br>(regarding assignment:<br>document date)  | If required: Reference to the allocation value: <b>Document date</b> Standard formatting in SwissSalary: Day.Month.Year = DD.MM.YYYY = e.g. 01.01.2023  If necessary, the formatting of the date from the import file must therefore be adapted.                                                                                                    |
| Decimal format for minutes                               | For selection: Industrial minutes (100 units) real-time (60 units)  Conversion from industrial minutes to real time minutes If the corresponding value on the import file is delivered in industrial minutes - but real time minutes are needed for further processing, this can be converted with the corresponding setting > real time (60 units).                                                                                                    |
| Delete prepend character<br>(only file type: .txt, .csv) | If required:  Delete character before value  If the corresponding value on the import file is preceded by a character, this can be removed (enter character in this column).  Example:  Pers. no. supplied: "157945   transferred: 159745                                                                                                    |
| <b>Delete end character</b> (only file type: .txt, .csv) | If required:  Delete character at end of value  If an end character is supplied with the corresponding value on the import file, this can be removed (enter character in this column).                                                                                                    |

|                                                | Example:<br>Pers no. supplied: 157945"   transferred: 159745                                                                                                    |
|------------------------------------------------|----------------------------------------------------------------------------------------------------|
| Factor                                         | If required:  Convert value with factor  If the incoming value on the import file is to be converted with a certain factor, this conversion factor can be set here.                                                                                                |
| Fixed value                                    | If required:  Transfer fixed value  If a possible value or no value is supplied for the corresponding value on the import file, you can specify here which fixed value is to be transferred.  Example:  Cost centre supplied: 4500   Fixed value transferred: 9999 |
| Start position<br>(only file type: .txt, .csv) | If necessary: Enter the start position according to the import file  If the start position must also be used in the import file, specify the start position at which a value begins.                                                                               |
| Field length<br>(only file type: .txt, .csv)   | If necessary: Enter the field length according to the import file.  If the field length must also be worked with in the import file, these values must be entered according to the interface description (third-party software).                                   |

# 2.2 Setup payroll journal for "Open Interface"

- Create new payroll journal per "Open Interface"
- Assign the respective "Open Interface" in the "**Open Interface**" column.
- If required: "Source Code (Import)" --> activate "attach"; this will import the same salary types that exist in the "Open Interface" as individual lines.

# 3 Data-Import

The real data import takes place in the payroll journal.

<u>Journal name</u> --> Select the correct journal name (corresponding payroll journal). <u>Import data</u> --> Related --> Function --> Interface --> File --> Navigate to the desired directory and select the appropriate import file.

# 4 Support

# 4.1 SwissSalary

If any questions arise when setting up the "Open Interface", SwissSalary Support will be happy to help: Support SwissSalary